## **Faire passer des numéros de téléphone d'une ligne à l'autre**

Il est possible de transférer des numéros de téléphone d'une ligne externe à une autre sur le STARFACE, sans pour autant perdre les attributions des numéros de téléphone aux utilisateurs, modules etc. Le transfert de numéro de téléphone (p. ex. ISDN à SIP ou SIP à SIP) est possible, dès que les deux lignes externes sont configurées sur l'interface web. Un transfert du numéro de téléphone ne doit être effectué que si le processus de transfert correspondant est passé à chaque fournisseur. Il faut respecter les différents règlements et les délais en fonction du fournisseur mandaté.

**Remarque :** La procédure de transfert des numéros de téléphone vers une ligne de type « STARFACE Connect » est décrite dans une autre ₾ documentation (voir aussi [Demande et transfert des numéros de téléphone vers STARFACE Connect](https://knowledge.starface.de/pages/viewpage.action?pageId=38601627)).

Il faut donc veiller à ce que la ligne de destination, vers laquelle les numéros sont transférés, soit au préalable entièrement confirmée et que chaque « numéro fictif » (p. ex. 0033 721 1234567) soit consigné. Le numéro fictif créé peut être supprimé après avoir réussi le transfert.

Dans l'interface web du STARFACE, il faut sélectionner le bouton « Move Numbers » pour le transfert du numéro de téléphone dans l'onglet « Numéros de téléphone » de la ligne d'origine. Puis, il faut sélectionner les numéros de téléphone individuels et les blocs de numéros de téléphone à transférer en cochant les cases. Le menu déroulant permet de configurer à quelle ligne externe les numéros de téléphone doivent être transférés.

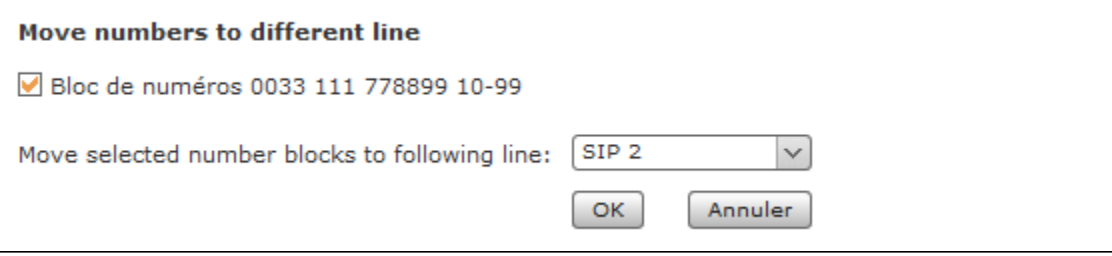

Λ

Remarque : Il est recommandé de ne pas procéder au transfert du numéro de téléphone en cours de fonctionnement, mais plutôt pendant le temps de faible charge ou dans le cadre d'une fenêtre de maintenance.